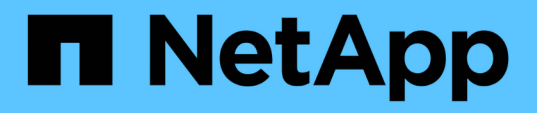

### **8. Deploy the Admin and the First User Cluster**

### NetApp Solutions

Dorian Henderson, Kevin Hoke January 18, 2021

This PDF was generated from https://docs.netapp.com/us-en/netappsolutions/containers/anthos\_task\_deploy\_the\_admin.html on February 19, 2021. Always check docs.netapp.com for the latest.

# **Table of Contents**

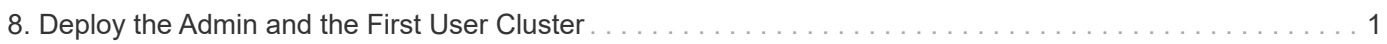

## <span id="page-2-0"></span>**8. Deploy the Admin and the First User Cluster**

All Kubernetes clusters deployed as a part of the Anthos solution are deployed from the Anthos admin workstation that you just created. A user logs into the admin workstation using SSH, the public key created in a previous step, and the IP address provided at the end of the VM deployment. They can then begin creating their first clusters.

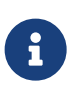

There are specific procedures for deploying clusters that use static IP addresses [here,](https://cloud.google.com/gke-on-prem/docs/how-to/installation/install-static-ips) and procedures for environments with DHCP can be found [here.](https://cloud.google.com/gke-on-prem/docs/how-to/installation/install-dhcp) In this guide, we use the second set of instructions.

To deploy the initial admin and first user cluster, complete the following steps:

1. Login to the admin workstation using the SSH public key and the IP address output at the end of Terraform deployment.

```
[user@rhel7 ~]$ ssh -i ~/.ssh/vsphere_workstation ubuntu@10.63.172.21
Welcome to Ubuntu 18.04.3 LTS (GNU/Linux 4.15.0-62-generic x86 64)
  * Documentation: https://help.ubuntu.com
  * Management: https://landscape.canonical.com
  * Support: https://ubuntu.com/advantage
This system has been minimized by removing packages and content that are
not required on a system that users do not log into.
To restore this content, you can run the 'unminimize' command.
36 packages can be updated.
23 updates are security updates.
To run a command as administrator (user "root"), use "sudo <command>".
See "man sudo root" for details.
ubuntu@admin-workstation:~$
```
2. Log in with the gcloud auth command as you did before from your deployment workstation by copying the URL into a web browser, signing into your Google account, and pasting the verification code back into the workstation.

```
ubuntu@admin-workstation:~$ gcloud auth login
Go to the following link in your browser:
```

```
  https://accounts.google.com/o/oauth2/auth?code_challenge=Q1F7H-
CMUMuArasQD6AzHA0avKolGfDqUyUgjFxf9ZI&prompt=select_account&code_challen
ge method=S256&access type=offline&redirect uri=urn%3Aietf%3Awg%3Aoauth%
3A2.0%3Aoob&response_type=code&client_id=32555940559.apps.googleusercont
ent.com&scope=https%3A%2F%2Fwww.googleapis.com%2Fauth%2Fuserinfo.email+h
ttps%3A%2F%2Fwww.googleapis.com%2Fauth%2Fcloud-
platform+https%3A%2F%2Fwww.googleapis.com%2Fauth%2Fappengine.admin+https
%3A%2F%2Fwww.googleapis.com%2Fauth%2Fcompute+https%3A%2F%2Fwww.googleapi
s.com%2Fauth%2Faccounts.reauth
Enter verification code:
6/swFG_ZKZyd0eblfuXsgtnBgYrIt1XwFQeB5ASrEQaaDfa09aio0bnNg
WARNING: `gcloud auth login` no longer writes application default
credentials.
```
If you need to use ADC, see: gcloud auth application-default --help

You are now logged in as [user@netapp.com]. Your current project is [None]. You can change this setting by running: \$ gcloud config set project PROJECT\_ID

3. Set the project that you intend to deploy your clusters in for Anthos on VMware, because the project is not set by default when you log in.

```
ubuntu@admin-workstation:~$ gcloud config set project anthos-dev
Updated property [core/project].
```
4. Register gcloud as a Docker credential helper, which enables it to manage the credentials for Docker registries used for deployment. This way, the default credential store is not used for operations involving the credentials of the specified registries.

```
ubuntu@admin-workstation:~$ gcloud auth configure-docker
The following settings will be added to your Docker config file
located at [/home/ubuntu/.docker/config.json]:
  {
    "credHelpers": {
      "gcr.io": "gcloud",
      "us.gcr.io": "gcloud",
      "eu.gcr.io": "gcloud",
      "asia.gcr.io": "gcloud",
      "staging-k8s.gcr.io": "gcloud",
      "marketplace.gcr.io": "gcloud"
    }
}
Do you want to continue (Y/n)? y
Docker configuration file updated.
```
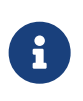

By default, Anthos on VMware uses a pre-existing, Google-owned container image registry that requires no additional setup. If you choose to use a private Docker registry for deployment, then you must configure that registry separately based on instructions found [here](https://cloud.google.com/gke-on-prem/docs/how-to/installation/install-dhcp/#using_docker_for_instalation). This step is beyond the scope of this deployment guide.

5. In the next step to deploy an admin cluster, create a private key file in the JSON format for each of the service accounts created in the prerequisites section.

```
ubuntu@admin-workstation:~$ gcloud iam service-accounts list
NAME F.MATT.
DISABLED
                stackdriver-service-account@anthos-
dev.iam.gserviceaccount.com False
                register-service-account@anthos-
dev.iam.gserviceaccount.com False
                access-service-account@anthos-dev.iam.gserviceaccount.com
False
                connect-service-account@anthos-
dev.iam.gserviceaccount.com False
ubuntu@admin-workstation:~$ gcloud iam service-accounts keys create
access-key.json --iam-account access-service-account@anthos-
dev.iam.gserviceaccount.com
created key [8d5f8ce039dd98766e18a3c5ee6794912fb8d095] of type [json] as
[access-key.json] for [access-service-account@anthos-
dev.iam.gserviceaccount.com]
ubuntu@admin-workstation:~$ gcloud iam service-accounts keys create
register-key.json --iam-account register-service-account@anthos-
dev.iam.gserviceaccount.com
created key [f08b494c665321f83bcb8c8526ba21185b456a11] of type [json] as
[register-key.json] for [register-service-account@anthos-
dev.iam.gserviceaccount.com]
ubuntu@admin-workstation:~$ gcloud iam service-accounts keys create
connect-key.json --iam-account connect-service-account@anthos-
dev.iam.gserviceaccount.com
created key [c9640021ff6157d3df2a15db49f5c85b7b1495c2] of type [json] as
[connect-key.json] for [connect-service-account@anthos-
dev.iam.gserviceaccount.com]
ubuntu@admin-workstation:~$ gcloud iam service-accounts keys create
stackdriver-key.json --iam-account stackdriver-service-account@anthos-
dev.iam.gserviceaccount.com
created key [3c9427dfdef161d139ff998be896565c1df0b122] of type [json] as
[stackdriver-key.json] for [stackdriver-service-account@anthos-
dev.iam.gserviceaccount.com]
```
6. For the next step, you must use the access service key created in the previous step to activate the associated service account.

ubuntu@admin-workstation:~\$ gcloud auth activate-service-account --key -file=access-key.json Activated service account credentials for: [access-serviceaccount@anthos-dev.iam.gserviceaccount.com]

7. The deployment of the first clusters is performed using inputs from a config file generated by GKE. A generic config file can be created with no additional input, or an existing config file can be referenced to create additional clusters.

```
ubuntu@admin-workstation:~$ gkectl create-config
ubuntu@admin-workstation:~$ ls
access-key.json config.yaml connect-key.json register-key.json
stackdriver-key.json
```
- 8. The config. yaml file created by running the previous command has several variables that must be customized for the current environment.
	- 1. First, you must determine the full path location and the name of the current GKE bundle that is deployed into the environment. The file exists in the /var/lib/qke/bundles directory on the admin workstation.

```
ubuntu@admin-workstation:~$ ls /var/lib/gke/bundles
gke-onprem-vsphere-1.1.1-gke.2-full.tgz gke-onprem-vsphere-1.1.1-
gke.2.tgz
```
2. Next, you must get the fully recognized host name or IP address of our vCenter Server as displayed in its default SSL certificate. Connect to vSphere and dump the certificate contents into a file called vcenter.pem. Examining this file gives you the information that you need for the value of Subject: CN (common name).

```
ubuntu@admin-workstation:~$ true | openssl s_client -connect anthos-
vc.cie.netapp.com:443 -showcerts 2>/dev/null | sed -ne '/-BEGIN/,/-
END/p' > vcenter.pem
ubuntu@admin-workstation:~$ openssl x509 -in vcenter.pem -text -noout
| grep Subject:\ CN
          Subject: CN = anthos-vc.cie.netapp.com, C = US
```
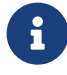

If the value added to the config.yaml file does not match that of the CN found in<br>the continuation with the Contraction confider the certificate, communication with the vCenter server fails.

9. With the information from those two commands and the generated  $vcenter$ .  $pem$  file, we can now edit the config. yaml file to prepare for deployment. Editing this file is very similar to the edits that you performed to the terraform.tfvars file to provide specifics regarding the VMware vCenter instance deployed in NetApp HCI.

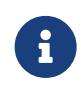

When deploying the cluster, determine which IP addresses to use for the control plane and ingress VIPs for both the admin and user cluster. Also determine the compute and memory resources that must be reserved for each node deployed, because it is not possible to edit a cluster after it has been deployed.

```
# Absolute path to a GKE bundle on disk
bundlepath: "/var/lib/gke/bundles/gke-onprem-vsphere-1.1.1-gke.2-
full.tgz"
# Specify which vCenter resources to use for deployment
vcenter:
    # The credentials and address GKE should use to connect to vCenter
    credentials:
      address: "anthos-vc.cie.netapp.com"
      username: "administrator@vsphere.local"
      password: "vcpass"
    datacenter: "NetApp-HCI-Datacenter-01"
    datastore: "VM_Datastore"
    cluster: "NetApp-HCI-Cluster-01"
   network: "VM_Network"
   resourcepool: "Anthos Resource Pool"
    # Provide the name for the persistent disk to be used by the
deployment (ending
    # in .vmdk). Any directory in the supplied path must be created before
deployment.
    # Not required when adding additional user clusters
    datadisk: "anthos-admin-data-disk.vmdk"
    # Provide the path to vCenter CA certificate pub key for SSL
verification
    cacertpath: "/home/ubuntu/vcenter.pem"
# Specify the proxy configuration.
proxy:
    # The URL of the proxy
   url: ""
    # The domains and IP addresses excluded from proxying
   noproxy: ""
# Specify admin cluster settings for a fresh GKE On-Prem deployment.
Omit this section
# and use the --adminconfig flag when adding a new user cluster to an
existing deployment
admincluster:
    # In-Cluster vCenter configuration
   vcenter:
      # If specified it overwrites the network field in global vcenter
configuration
      network: ""
    # # The absolute or relative path to the yaml file to use for static
IP allocation.
    # # Do not include if using DHCP
    # ipblockfilepath: ""
    # # Specify pre-defined nodeports if using "manual" load balancer mode
    # manuallbspec:
```

```
  # ingresshttpnodeport: 32527
    # ingresshttpsnodeport: 30139
    # controlplanenodeport: 30968
    # addonsnodeport: 31405
    # Specify the already-existing partition and credentials to use with
F5
   bigip:
      # To re-use credentials across clusters we recommend using YAML node
anchors.
      # See https://yaml.org/spec/1.2/spec.html#id2785586
      credentials:
        address: "172.21.224.22"
        username: "admin"
       password: "lbpass"
      partition: "Anthos-Admin-Part"
      # # Optionally specify a pool name if using SNAT
      # snatpoolname: ""
    # The VIPs to use for load balancing
    vips:
      # Used to connect to the Kubernetes API
      controlplanevip: "10.63.172.98"
      # Shared by all services for ingress traffic
      ingressvip: "10.63.172.99"
      # # Used for admin cluster addons (needed for multi cluster
features). Must be the same
      # # across clusters
      # addonsvip: ""
    # The Kubernetes service CIDR range for the cluster. Must not overlap
with the pod
    # CIDR range
    serviceiprange: 10.96.232.0/24
    # The Kubernetes pod CIDR range for the cluster. Must not overlap with
the service
    # CIDR range
    podiprange: 192.168.0.0/16
# Specify settings when deploying a new user cluster. Used both with a
fresh deployment
# or when adding a new cluster to an existing deployment.
usercluster:
    antiaffinitygroups:
      enabled: false
    # In-Cluster vCenter configuration
    vcenter:
      # If specified it overwrites the network field in global vcenter
configuration
      network: ""
```

```
  # # The absolute or relative path to the yaml file to use for static
IP allocation.
   # # Do not include if using DHCP
    # ipblockfilepath: ""
    # # Specify pre-defined nodeports if using "manual" load balancer mode
    # manuallbspec:
    # ingresshttpnodeport: 30243
    # ingresshttpsnodeport: 30879
    # controlplanenodeport: 30562
    # addonsnodeport: 0
    # Specify the already-existing partition and credentials to use with
F5
    bigip:
      # To re-use credentials across clusters we recommend using YAML node
anchors.
      # See https://yaml.org/spec/1.2/spec.html#id2785586
      credentials:
        address: "172.21.224.22"
        username: "admin"
        password: "lbpass"
      partition: "Anthos-Cluster01-Part"
      # # Optionally specify a pool name if using SNAT
      # snatpoolname: ""
    # The VIPs to use for load balancing
    vips:
      # Used to connect to the Kubernetes API
      controlplanevip: "10.63.172.105"
      # Shared by all services for ingress traffic
      ingressvip: "10.63.172.106"
      # # Used for admin cluster addons (needed for multi cluster
features). Must be the same
      # # across clusters
      # addonsvip: ""
    # A unique name for this cluster
    clustername: "anthos-cluster01"
    # User cluster master nodes must have either 1 or 3 replicas
    masternode:
      cpus: 4
     memorymb: 8192
     # How many machines of this type to deploy
      replicas: 1
    # The number of worker nodes to deploy and their size. Min. 2 replicas
    workernode:
      cpus: 4
      memorymb: 8192
      # How many machines of this type to deploy
```

```
  replicas: 3
    # The Kubernetes service CIDR range for the cluster
    serviceiprange: 10.96.0.0/12
    # The Kubernetes pod CIDR range for the cluster
    podiprange: 192.168.0.0/16
    # # Uncomment this section to use OIDC authentication
    # oidc:
    # issuerurl: ""
    # kubectlredirecturl: ""
    # clientid: ""
    # clientsecret: ""
    # username: ""
    # usernameprefix: ""
    # group: ""
    # groupprefix: ""
    # scopes: ""
    # extraparams: ""
    # # Set value to string "true" or "false"
    # usehttpproxy: ""
    # # # The absolute or relative path to the CA file (optional)
    # # capath: ""
    # # Optionally provide an additional serving certificate for the API
server
    # sni:
    # certpath: ""
    # keypath: ""
# Which load balancer mode to use "Manual" or "Integrated"
lbmode: Integrated
# Specify which GCP project to connect your GKE clusters to
gkeconnect:
   projectid: "anthos-dev"
    # The absolute or relative path to the key file for a GCP service
account used to
    # register the cluster
    registerserviceaccountkeypath: "/home/ubuntu/register-key.json"
    # The absolute or relative path to the key file for a GCP service
account used by
    # the GKE connect agent
    agentserviceaccountkeypath: "/home/ubuntu/connect-key.json"
# Specify which GCP project to connect your logs and metrics to
stackdriver:
    projectid: "anthos-dev"
    # A GCP region where you would like to store logs and metrics for this
cluster.
    clusterlocation: "us-east1"
    enablevpc: false
```

```
  # The absolute or relative path to the key file for a GCP service
account used to
   # send logs and metrics from the cluster
    serviceaccountkeypath: "/home/ubuntu/stackdriver-key.json"
# # Optionally use a private Docker registry to host GKE images
# privateregistryconfig:
# # Do not include the scheme with your registry address
# credentials:
# address: ""
# username: ""
# password: ""
# # The absolute or relative path to the CA certificate for this
registry
# cacertpath: ""
# The absolute or relative path to the GCP service account key that will
be used to
# pull GKE images
gcrkeypath: "/home/ubuntu/access-key.json"
# Configure kubernetes apiserver audit logging
cloudauditlogging:
   projectid: ""
    # A GCP region where you would like to store audit logs for this
cluster.
    clusterlocation: ""
    # The absolute or relative path to the key file for a GCP service
account used to
    # send audit logs from the cluster
    serviceaccountkeypath: ""
```
10. Because spacing in YAML files can be very important, you can check the syntax of the config file by running the following command. If the command outputs any failures, be sure to examine the file and make any needed corrections.

```
ubuntu@admin-workstation:~$ gkectl check-config --config config.yaml
- Validation Category: Config Check
      - [SUCCESS] Config
- Validation Category: Docker Registry
      - [SUCCESS] gcr.io/gke-on-prem-release access
- Validation Category: vCenter
      - [SUCCESS] Credentials
      - [SUCCESS] Datacenter
      - [SUCCESS] Datastore
      - [SUCCESS] Data Disk
      - [SUCCESS] Resource Pool
      - [SUCCESS] Network
- Validation Category: F5 BIG-IP
      - [SUCCESS] Credentials
      - [SUCCESS] Partition
- Validation Category: Network Configuration
      - [SUCCESS] CIDR, VIP and static IP (availability and overlapping)
- Validation Category: VIPs
      - [SUCCESS] ping (availability)
- Validation Category: Node IPs
      - [SKIPPED] ping (availability): All specified clusters use DHCP.
Some validations FAILED or SKIPPED. Check report above.
```
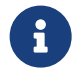

 Using DHCP skips the step to validate node IP availability. This is an expected behavior and deployment can continue.

- 11. Preparing the cluster for deployment and deploying the cluster are performed with two commands:
	- 1. The  $g$ kectl prepare command initializes the vSphere environment by uploading the node OS image, marking it as a template, and validating the build attestations for all container images.

```
ubuntu@admin-workstation:~$ gkectl prepare --config config.yaml
- Validation Category: Config Check
      - [SUCCESS] Config
- Validation Category: Docker Registry
      - [SUCCESS] gcr.io/gke-on-prem-release access
- Validation Category: vCenter
      - [SUCCESS] Credentials
      - [SUCCESS] Datacenter
      - [SUCCESS] Datastore
      - [SUCCESS] Data Disk
      - [SUCCESS] Resource Pool
      - [SUCCESS] Network
All validations SUCCEEDED.
Downloading OS image gke-on-prem-osimage-1.13.7-gke.20-20190816-
8138298d96.ova... DONE
Setting up OS image as a VM template in vSphere... DONE
```
2. The gkectl create cluster command deploys the cluster as depicted in the config.  $y$  aml file.

```
ubuntu@admin-workstation:~$ gkectl create cluster --config
config.yaml
```
3. The process runs for several minutes and can be monitored on screen and in vCenter by watching the resource pool as the VMs populate. When complete, you should be able to see the gke-admin cluster (three nodes) and the first user cluster (four nodes).

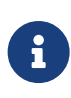

During the deployment process, the standard out might display several messages about the current node not being available or not being ready. This is normal and happens when the control plane checks for machines that have not yet completed deployment or received DHCP addresses.

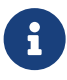

When using DHCP, if a deployment fails because nodes cannot be reached, there might not be enough available addresses in the pool. Leases for previously failed deployments might need to be cleared manually to allow for additional deployment attempts.

- $\vee$  <sup>[</sup>] anthos-vc.cie.netapp.com
	- $\vee$  **III** NetApp-HCI-Datacenter-01
		- ▽ III NetApp-HCI-Cluster-01
			- 7.172.21.224.101
			- 172.21.224.102
			- ▽ Anthos Resource Pool
				- anthos-cluster01-0-z2pld-d8fd89d75-zgnps
				- anthos-cluster01-75c6cbbbdc-8wk6l
				- danthos-cluster01-75c6cbbbdc-qhnnd
				- 骨 anthos-cluster01-75c6cbbbdc-tthgd
				- anthos-cluster02-0-bstvk-86d84b6f8-gqj9r
				- anthos-cluster02-84744f5bd8-8rqk6
				- anthos-cluster02-84744f5bd8-fl786
				- anthos-cluster02-84744f5bd8-fnsmp
				- gke-admin-master-phxdk
				- ra gke-admin-node-7d69d57986-nm626
				- gke-admin-node-7d69d57986-qtq64
- 4. You can access and execute commands against the user cluster that has been deployed using the kubectl command line tool and the kubeconfig file generated by the process (stored in the working directory).

```
ubuntu@Anthos-Admin-Workstation:~$ kubectl get nodes --kubeconfig
anthos-cluster01-kubeconfig
NAME STATUS ROLES AGE VERSION
anthos-cluster01-75c6cbbbdc-8wk6l Ready <none> 149m v1.13.7-
gke.20
anthos-cluster01-75c6cbbbdc-qhnnd Ready <none> 149m v1.13.7-
gke.20
anthos-cluster01-75c6cbbbdc-tthgd Ready <none> 149m v1.13.7-
gke.20
```
#### **Copyright Information**

Copyright © 2021 NetApp, Inc. All rights reserved. Printed in the U.S. No part of this document covered by copyright may be reproduced in any form or by any means-graphic, electronic, or mechanical, including photocopying, recording, taping, or storage in an electronic retrieval systemwithout prior written permission of the copyright owner.

Software derived from copyrighted NetApp material is subject to the following license and disclaimer:

THIS SOFTWARE IS PROVIDED BY NETAPP "AS IS" AND WITHOUT ANY EXPRESS OR IMPLIED WARRANTIES, INCLUDING, BUT NOT LIMITED TO, THE IMPLIED WARRANTIES OF MERCHANTABILITY AND FITNESS FOR A PARTICULAR PURPOSE, WHICH ARE HEREBY DISCLAIMED. IN NO EVENT SHALL NETAPP BE LIABLE FOR ANY DIRECT, INDIRECT, INCIDENTAL, SPECIAL, EXEMPLARY, OR CONSEQUENTIAL DAMAGES (INCLUDING, BUT NOT LIMITED TO, PROCUREMENT OF SUBSTITUTE GOODS OR SERVICES; LOSS OF USE, DATA, OR PROFITS; OR BUSINESS INTERRUPTION) HOWEVER CAUSED AND ON ANY THEORY OF LIABILITY, WHETHER IN CONTRACT, STRICT LIABILITY, OR TORT (INCLUDING NEGLIGENCE OR OTHERWISE) ARISING IN ANY WAY OUT OF THE USE OF THIS SOFTWARE, EVEN IF ADVISED OF THE POSSIBILITY OF SUCH DAMAGE.

NetApp reserves the right to change any products described herein at any time, and without notice. NetApp assumes no responsibility or liability arising from the use of products described herein, except as expressly agreed to in writing by NetApp. The use or purchase of this product does not convey a license under any patent rights, trademark rights, or any other intellectual property rights of NetApp.

The product described in this manual may be protected by one or more U.S. patents, foreign patents, or pending applications.

RESTRICTED RIGHTS LEGEND: Use, duplication, or disclosure by the government is subject to restrictions as set forth in subparagraph (c)(1)(ii) of the Rights in Technical Data and Computer Software clause at DFARS 252.277-7103 (October 1988) and FAR 52-227-19 (June 1987).

#### **Trademark Information**

NETAPP, the NETAPP logo, and the marks listed at<http://www.netapp.com/TM>are trademarks of NetApp, Inc. Other company and product names may be trademarks of their respective owners.